# **УПРОЩЕННЫЙ ПУЛЬТ ДИСТАНЦИОННОГО УПРАВЛЕНИЯ BRC2A51**

**для систем типов FXYS-K, FXYL-K, FXYLM-K, FXYM-K, FXYB-K**

**ИНСТРУКЦИЯ ПО УСТАНОВКЕ**

# **ПОРЯДОК ОПЕРАЦИЙ ПО УСТАНОВКЕ ПУЛЬТА**

#### **1. Снимите верхнюю часть пульта дистанционного управления**

 Вставьте плоскую отвертку в прорезь между верхней и нижней частями пульта и осторожно поверните ее.

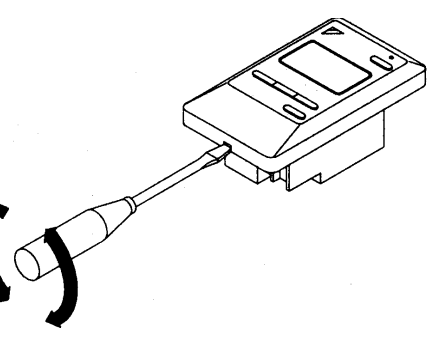

## **2. Подключите соединительные кабели к внутреннему блоку**

 Соедините контакты Р1 и Р2, находящиеся на тыльной поверхности нижней части пульта, с контактами Р1 и Р2 внутреннего блока (соблюдение полярности необязательно).

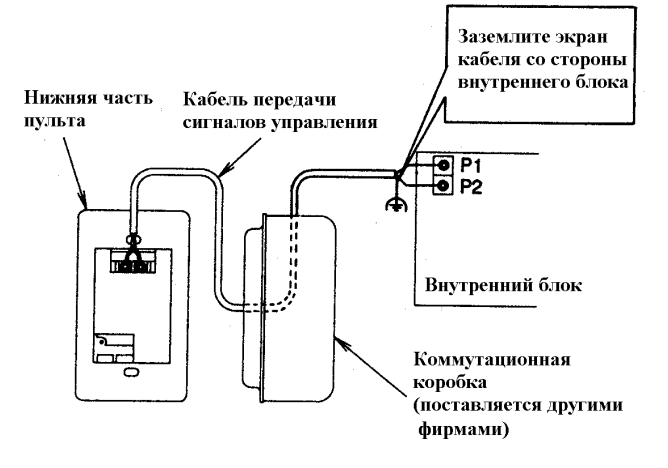

#### **Примечания**

- 1. При прокладке кабеля передачи сигналов не проводите его вблизи силовых линий иначе возможны электрические наводки и сбои в работе системы.
- 2. При проведении электрических соединений сверьтесь со схемой, приведенной в инструкции, прилагаемой к внутреннему блоку.

#### **Характеристики соединительного кабеля**

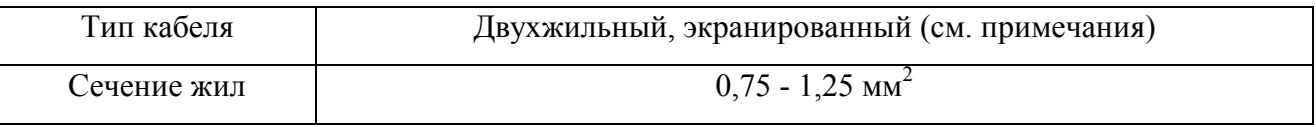

## **Примечания**

- 1. При разделке конца кабеля, подключаемого к пульту дистанционного управления, не допускайте контакта экрана с каким-либо проводником.
- 2. Передача сигналов может осуществляться и по неэкранированному кабелю, но такой кабель не соответствует Европейскому стандарту на электромагнитную совместимость.

3. При использовании неэкранированного кабеля он должен соответствовать Японским стандартам на электромагнитную совместимость, закрепленным в соответствующих нормативных актах. (При использовании неэкранированного кабеля заземление, показанное на приведенном выше рисунке, не проводится.)

#### **3. Закрепите пульт дистанционного управления**

 Прикрепите нижнюю часть пульта к коммутационной коробке (поставляется другими фирмами).

#### **Примечание**

Плоскость, на которой закреплена коммутационная коробка, должна быть как можно более ровной. Старайтесь не деформировать нижнюю часть пульта, чрезмерно затягивая винты. При использовании коммутационной коробки применяются дополнительные принадлежности, имеющие обозначение KJB11A.

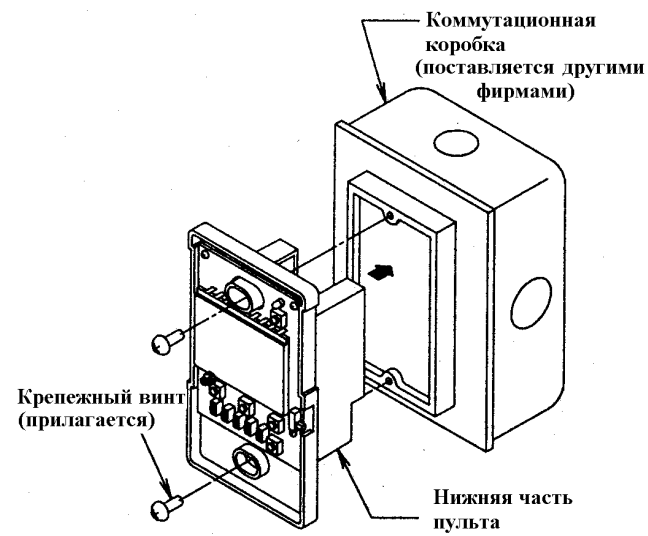

#### **4. Начальные установки**

 Выставьте переключатель ГЛАВНЫЙ/ВТОРОСТЕПЕННЫЙ (обведен кружком на рисунке справа) так, как указано ниже. Если один внутренний блок управляется двумя пультами дистанционного управления, один из них должен быть определен главным (М), а второй - второстепенным (S).

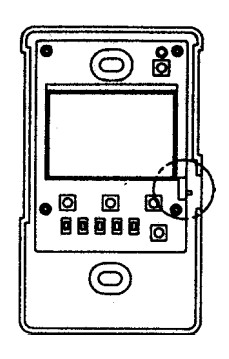

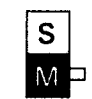

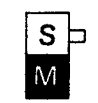

 Главный пульт Второстепенный (заводская пульт установка)

## **Примечания**

- Если применяется только один пульт дистанционного управления, убедитесь, что его переключатель поставлен в положение ГЛАВНЫЙ (М).
- Установка переключателя производится до того, как подано питание.

При подаче питания на табло пульта появляется индикация *«88»*, которая не исчезает в течение приблизительно одной минуты. При этом пульт иногда не работает.

## **5. Поставьте на место верхнюю часть пульта**

## **Примечания**

- 1. Коммутационная коробка и соединительный кабель не входят в комплект поставки пульта.
- 2. Не касайтесь руками панели печатных плат пульта дистанционного управления.

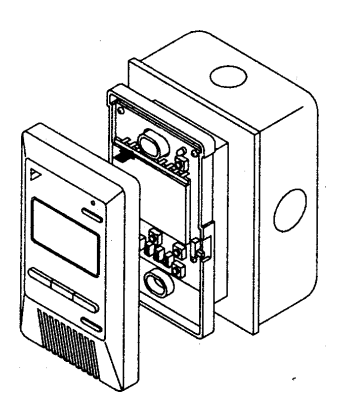

## **ЗАДАНИЕ УСТАНОВОЧНЫХ ПАРАМЕТРОВ РАБОТЫ ПУЛЬТА**

(Если внутренний блок снабжен дополнительными устройствами, задание установочных параметров может отличаться от указанного ниже. В этом случае необходимо руководствоваться инструкциями, прилагаемыми к дополнительному оборудованию.)

## **Последовательность операций**

- 1. Снимите верхнюю часть пульта дистанционного управления.
- 2. Когда пульт находится в обычном рабочем режиме, нажмите кнопку «BS6», и пульт перейдет в УСТАНОВОЧНЫЙ РЕЖИМ.
- 3. С помощью кнопок «BS2» (повышение температуры ▲) и «BS3» (понижение температуры ▼) выберите номер необходимого УСТАНОВОЧНОГО РЕЖИМА.
- 4. Если при групповом управлении необходимо задать параметры для отдельного блока (установочные режимы №№ 20, 22 и 23), нажмите кнопку «BS8» и выберите номер нужного внутреннего блока. (Эта операция не нужна, если управление осуществляется сразу группой внутренних блоков.)
- 5. Нажмите кнопку «BS9» («Установка А») и задайте номер ПЕРВОГО КОДА.
- 6. Нажмите кнопку «BS10» («Установка В») и задайте номер ВТОРОГО КОДА.
- 7. Однократно нажмите кнопку «BS7» («Ввод/сброс»), и введенные установки будут запомнены.
- 8. С помощью нажатия кнопки «BS6» перейдите к нормальному режиму работы пульта.

*Пример.* Если при групповом управлении нужно определить загрязнение воздушного фильтра как ВЫСОКОЕ, задайте номер УСТАНОВОЧНОГО РЕЖИМА равным «10», номер ПЕРВОГО КОДА равным «0», номер ВТОРОГО КОДА равным «02».

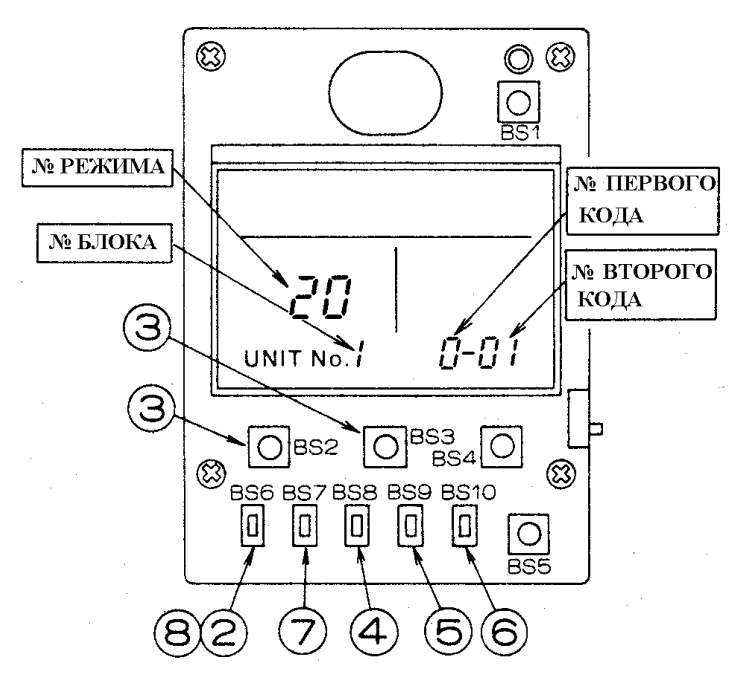

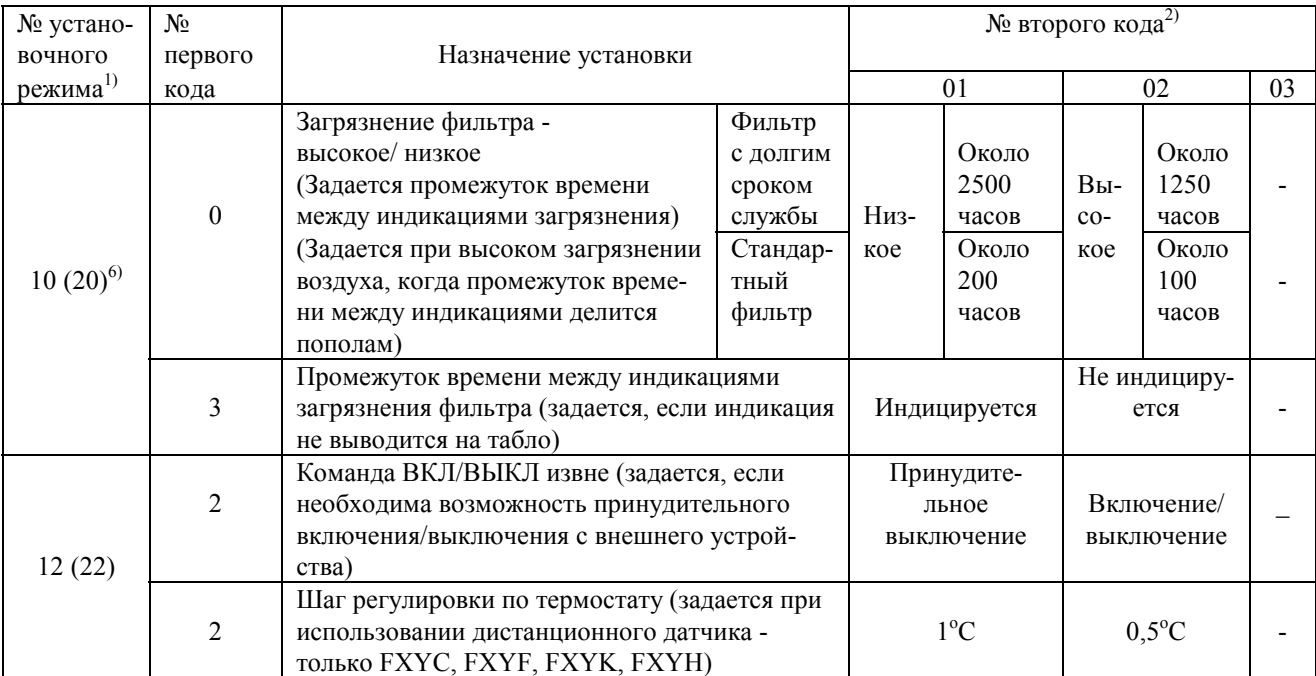

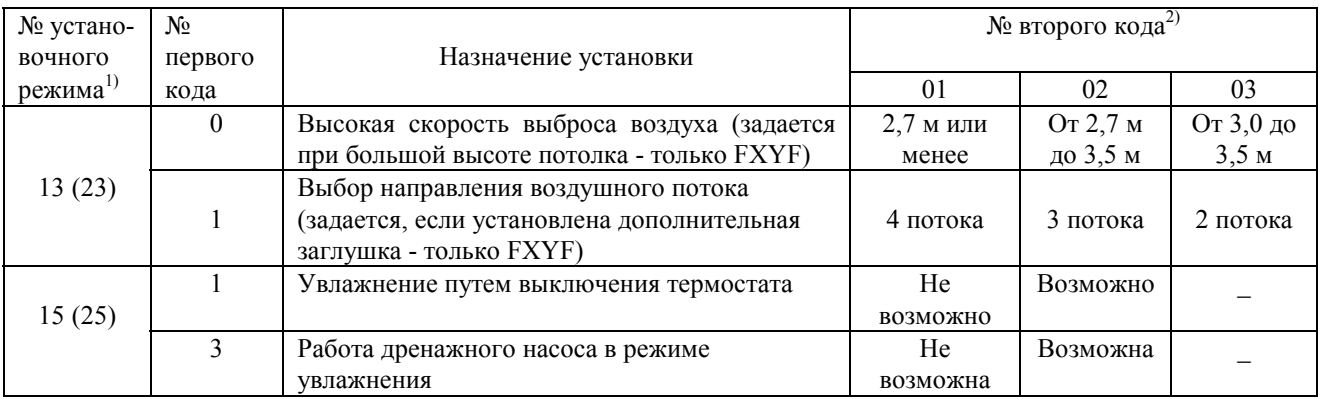

#### **Примечания**

- 1) Установки осуществляются при групповом управлении. Однако, если выбран номер установочного режима, указанный в скобках, возможно задание установочных параметров работы отдельного блока.
- 2) На заводе номер ВТОРОГО КОДА устанавливается равным 01.
- 3) Не задавайте никакие коды, кроме перечисленных выше.
- 4) Индикация не происходит, если внутренний блок не обладает этой функцией.
- 5) При возвращении в нормальный режим работы пульта на жидкокристаллическом табло может появиться индикация *"88"*, что является указанием на самоинициализацию пульта.
- 6) В этом режиме задается промежуток времени до индикации загрязнения фильтра при работе с центральным пультом дистанционного управления.